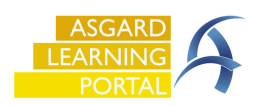

*If your property experiences a Power or Internet outage, you'll still need a way to capture work. This Job Aide describes a process for manually capturing the work, then importing it into Asgard from Excel.*

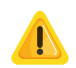

*You must take advance action to ensure the necessary resources are available to follow this procedure.*

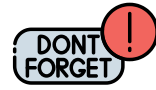

If there's a *power* outage but you still have *cell service, the* front desk can easily use a mobile device to enter the work orders into Asgard. Find instructions on entering work orders on a mobile device by scanning the QR Code

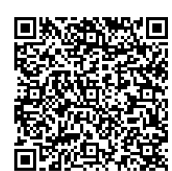

**Step 1:** *Prior* to one of these events, print out several copies of the Work Order Import form from the Work Order Search screen in Asgard. Store copies in the Front Office, Engineering, and Housekeeping.

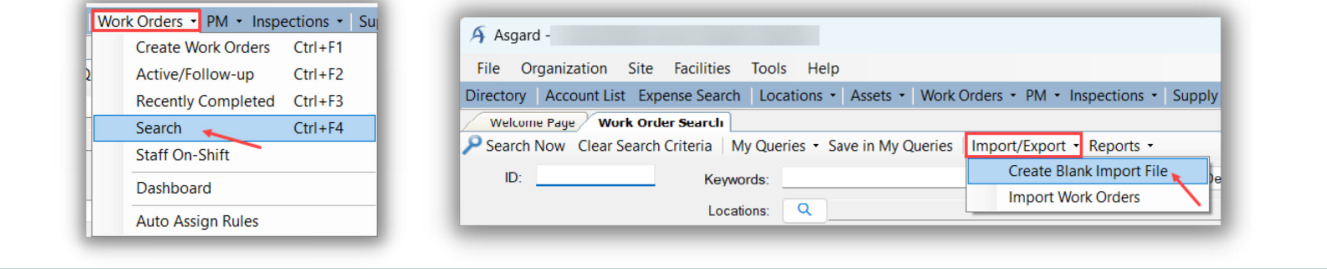

**Step 2**: During the outage, capture all work order details with pen or pencil on the printed copies.

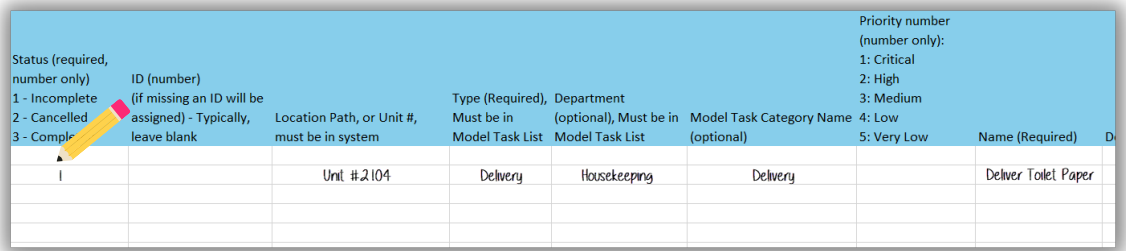

When Power/Internet is restored, open the Excel Import sheet on your computer. Copy the information from all of the physical sheets, updating status and details as directed in the column headers and consolidating any duplicates. Save the sheet and proceed to Step 3.

The required fields will be noted on the Excel sheet but are highlighted and listed below for reference.

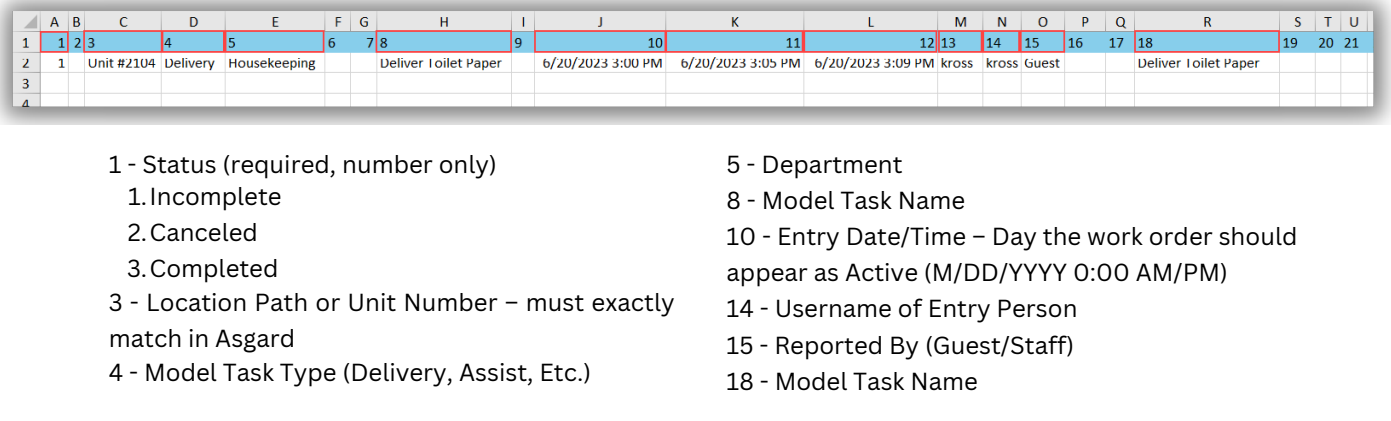

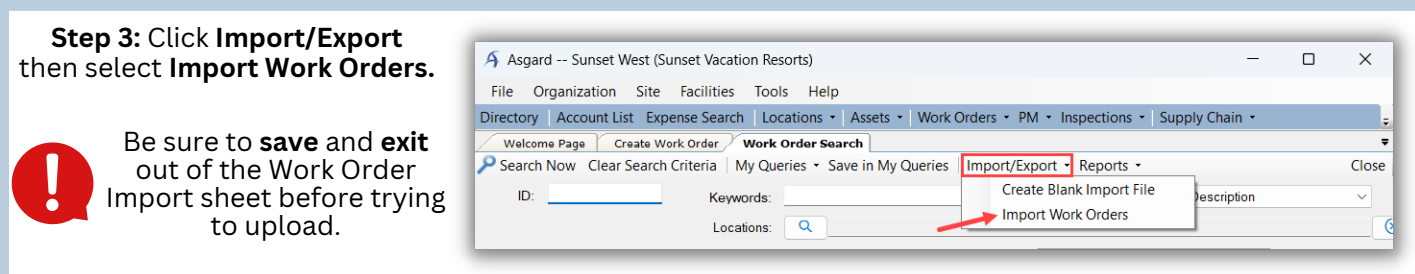

## **Step 4:** Click **Browse**. **Select** the appropriate file and click **OK.**

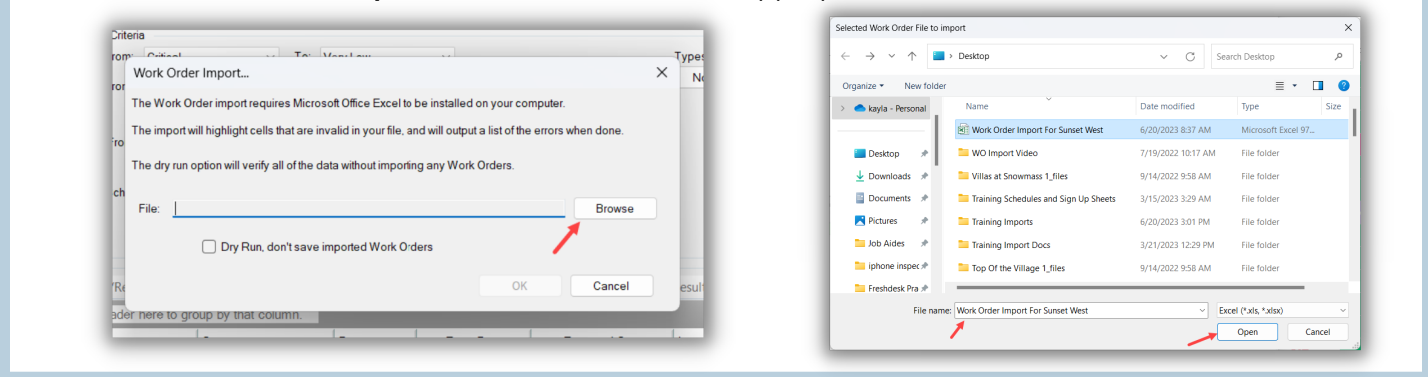

**Step 5**: After selecting the file, check the **Dry Run** box to ensure everything has been entered correctly.

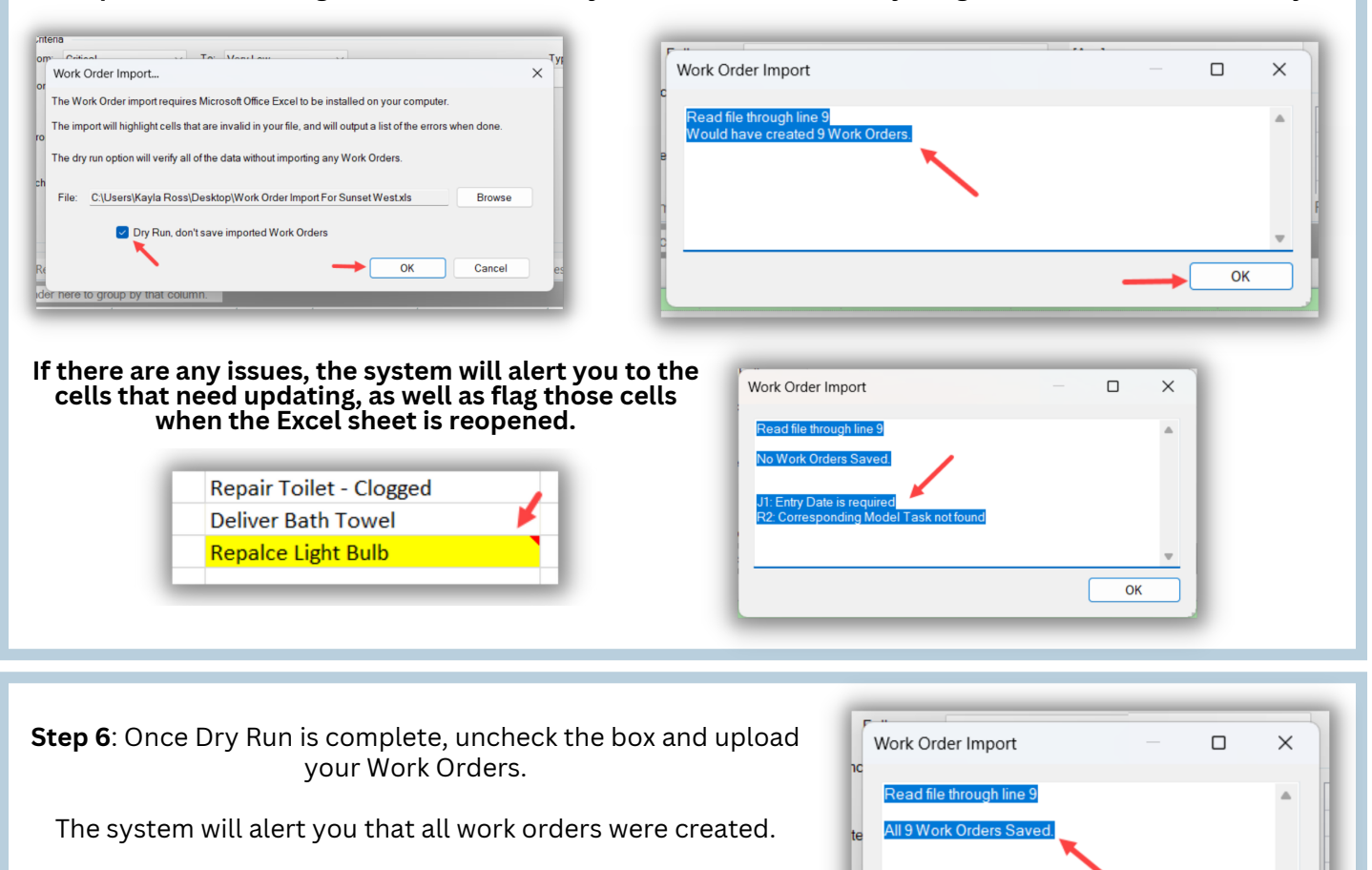

 $\overline{OK}$